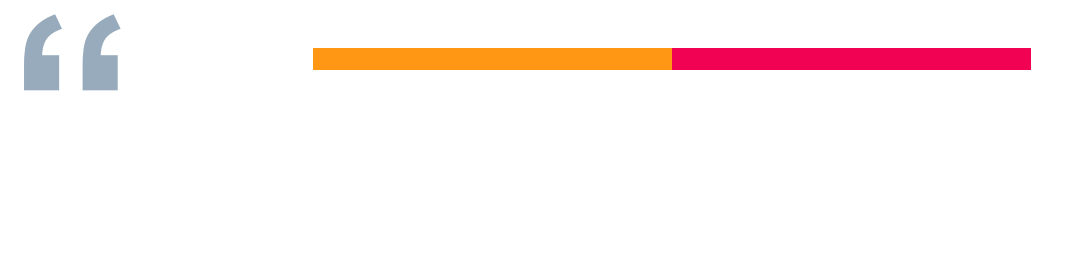

# **How to Use Mol-Instincts**

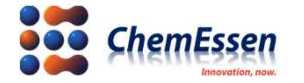

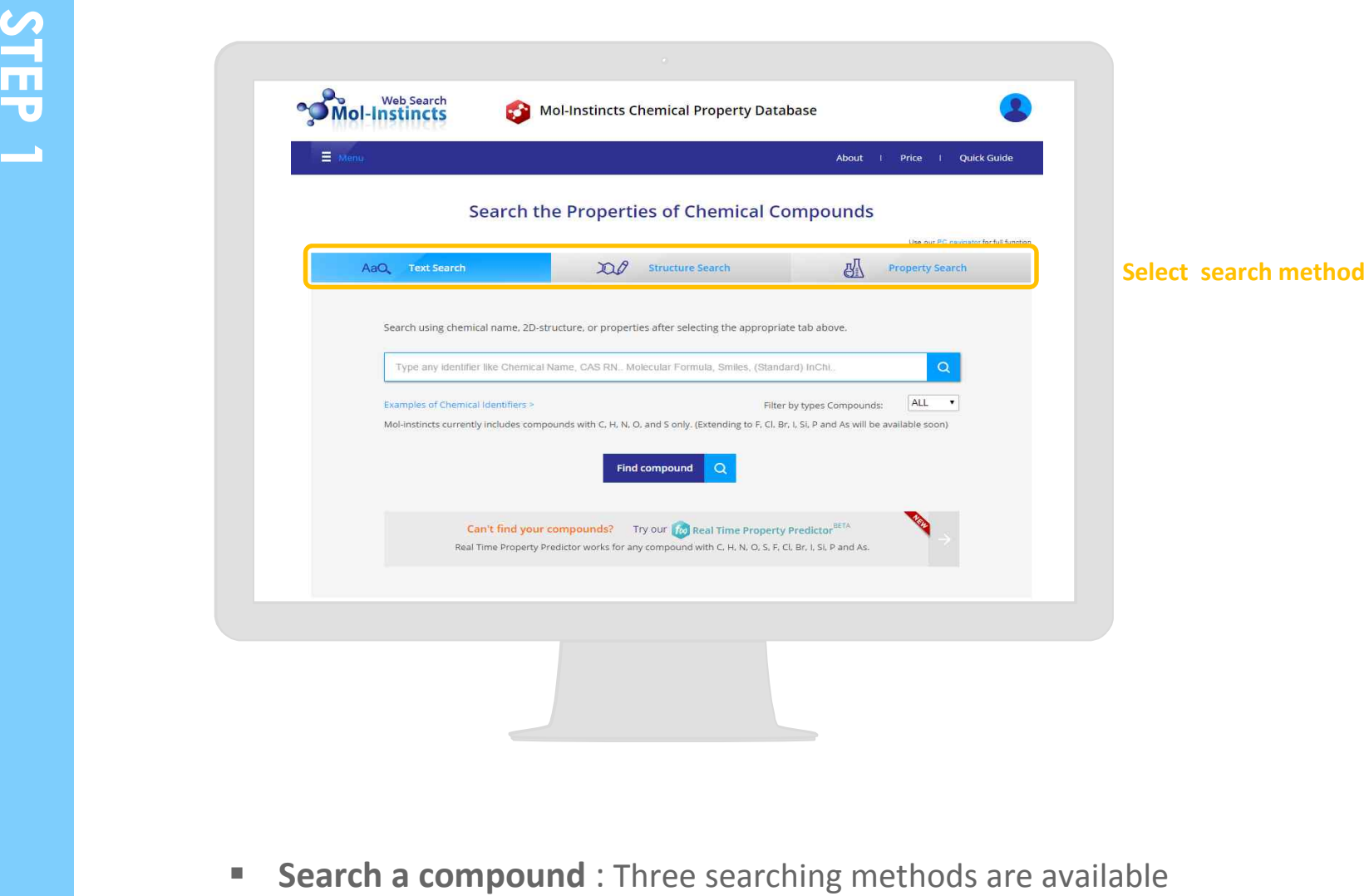

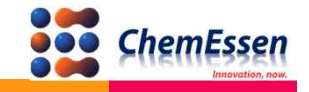

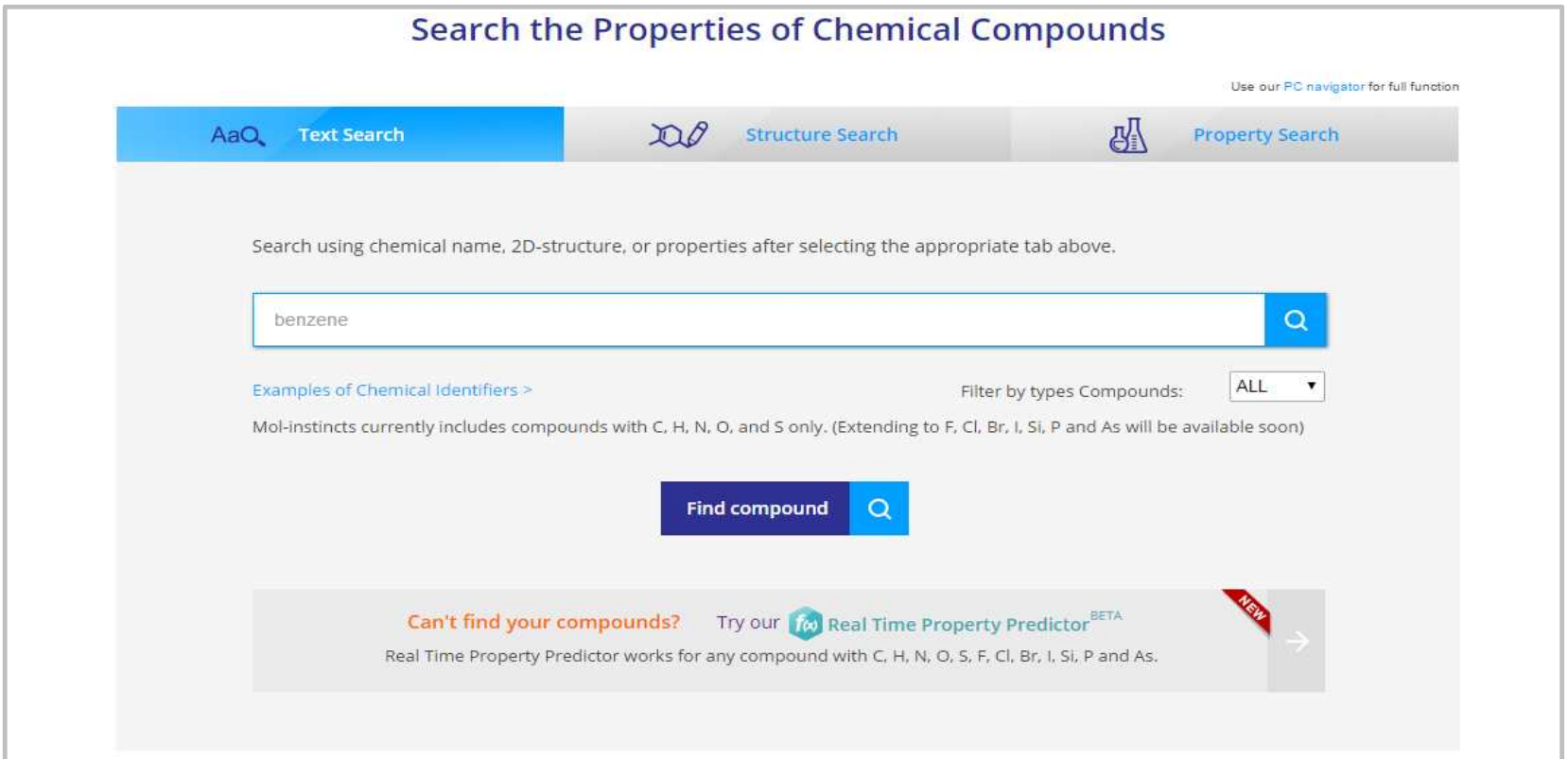

§ **TYPE 1 : Text Search** using textual identification of compound

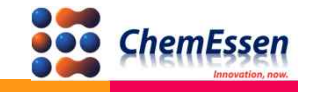

# Compound search **TYPE 2**

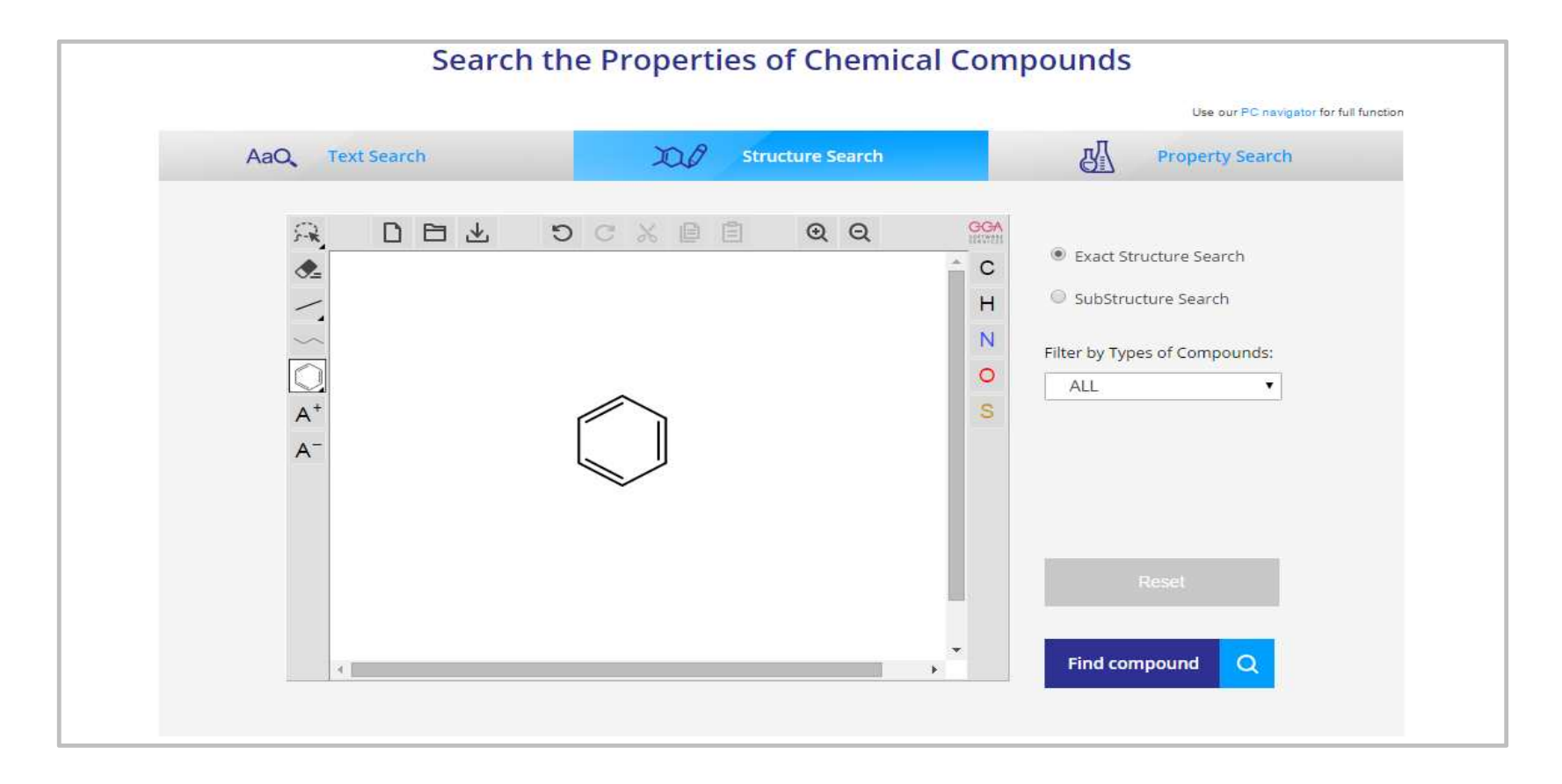

§ **TYPE 2 : Structure Search** using 2D structure of compound

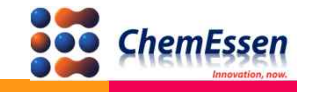

# Compound search **TYPE 3**

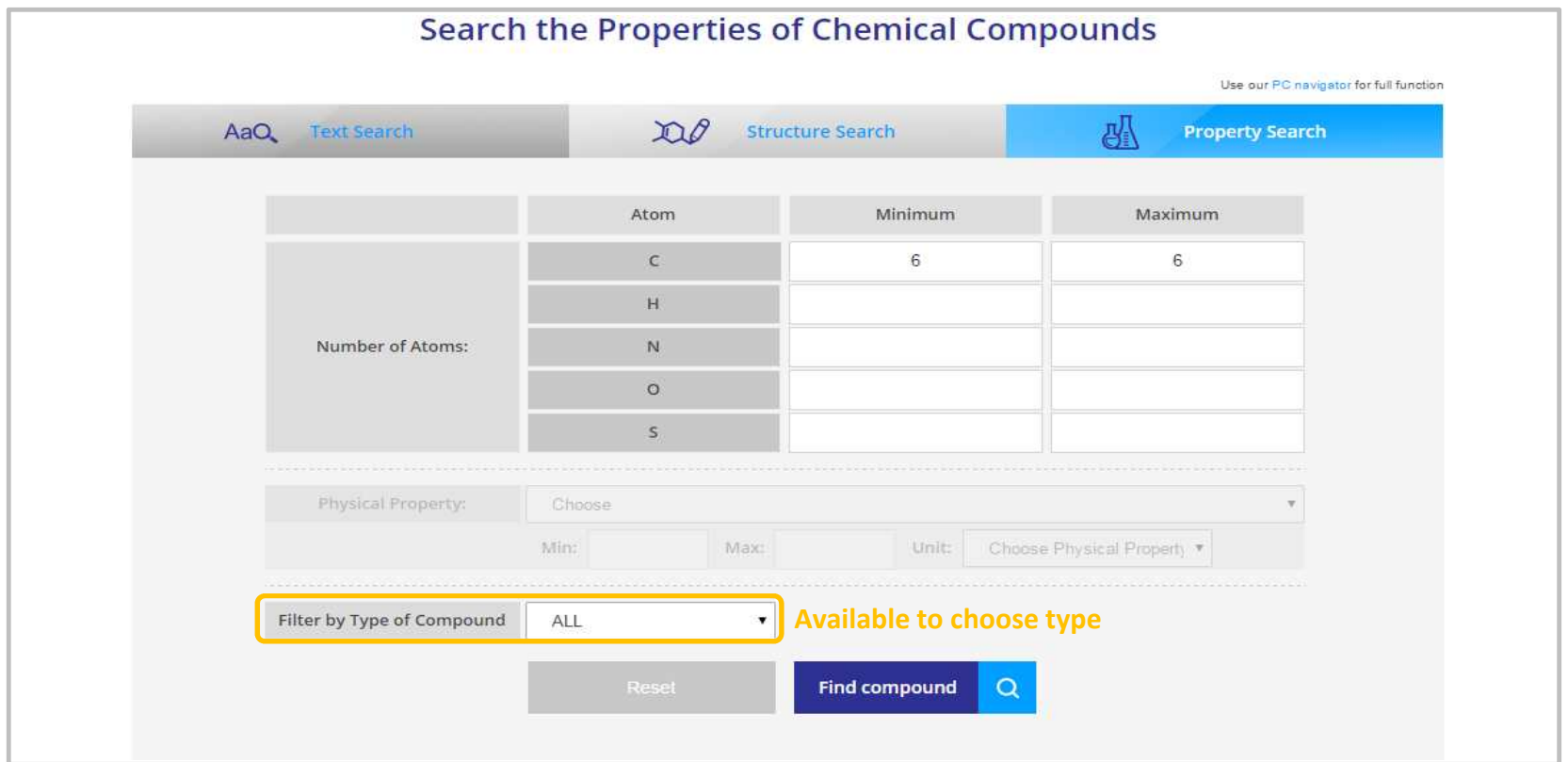

§ **TYPE 3 : Property Search** using physical property of compound

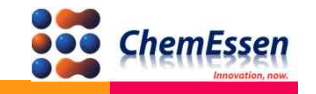

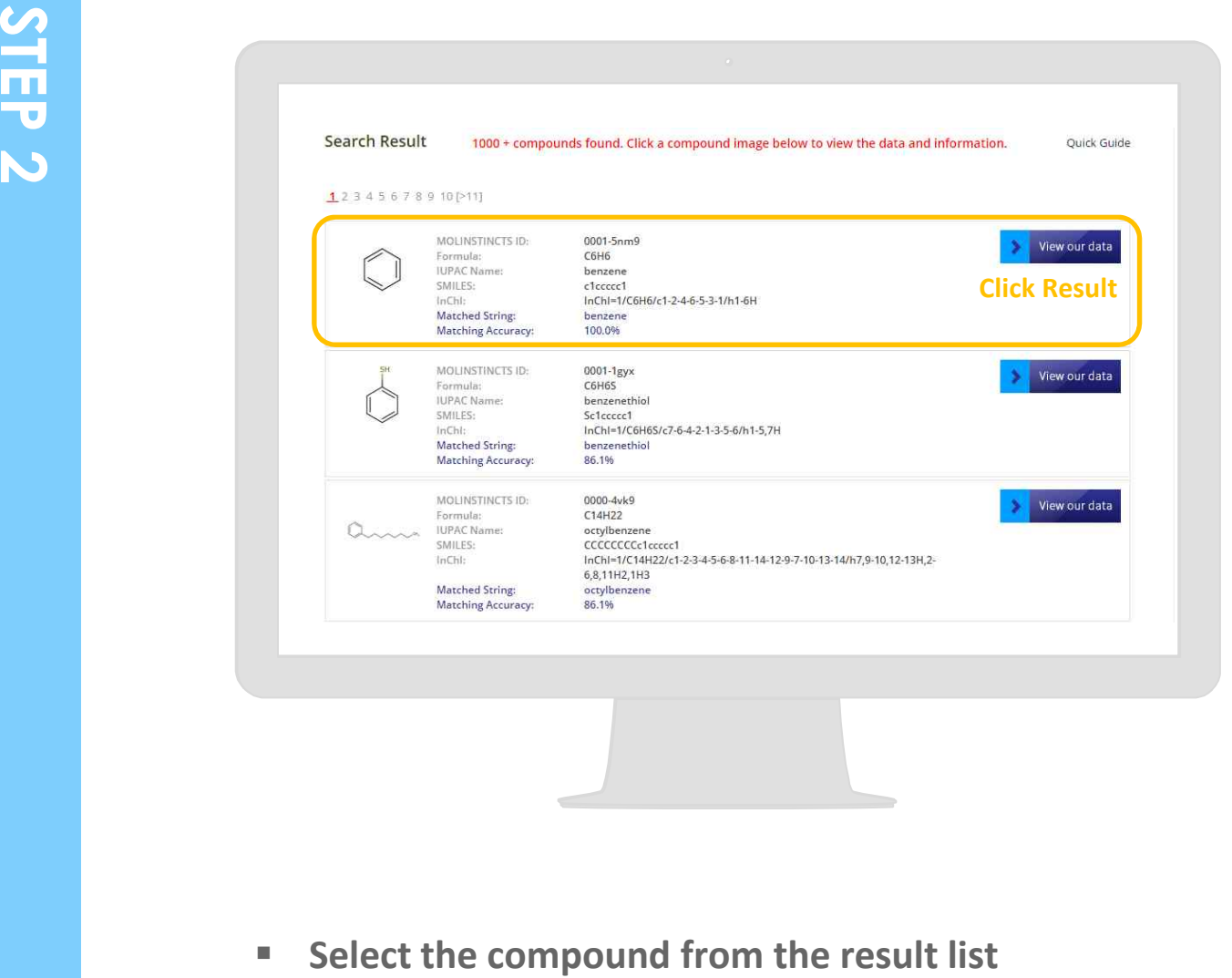

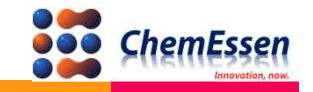

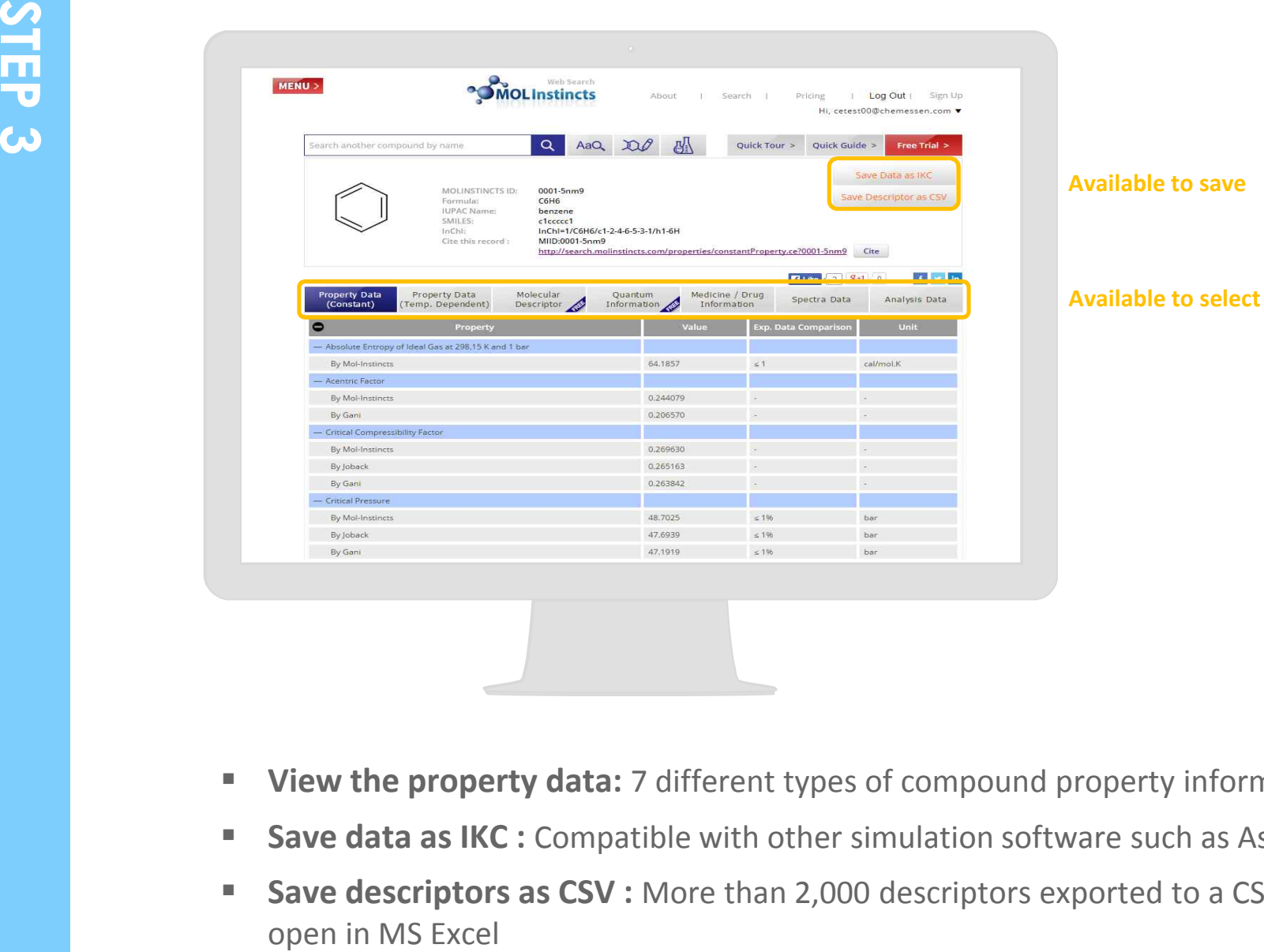

- **View the property data:** 7 different types of compound property information
- **Save data as IKC :** Compatible with other simulation software such as Aspen Plus
- **Save descriptors as CSV :** More than 2,000 descriptors exported to a CSV file by

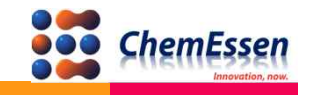

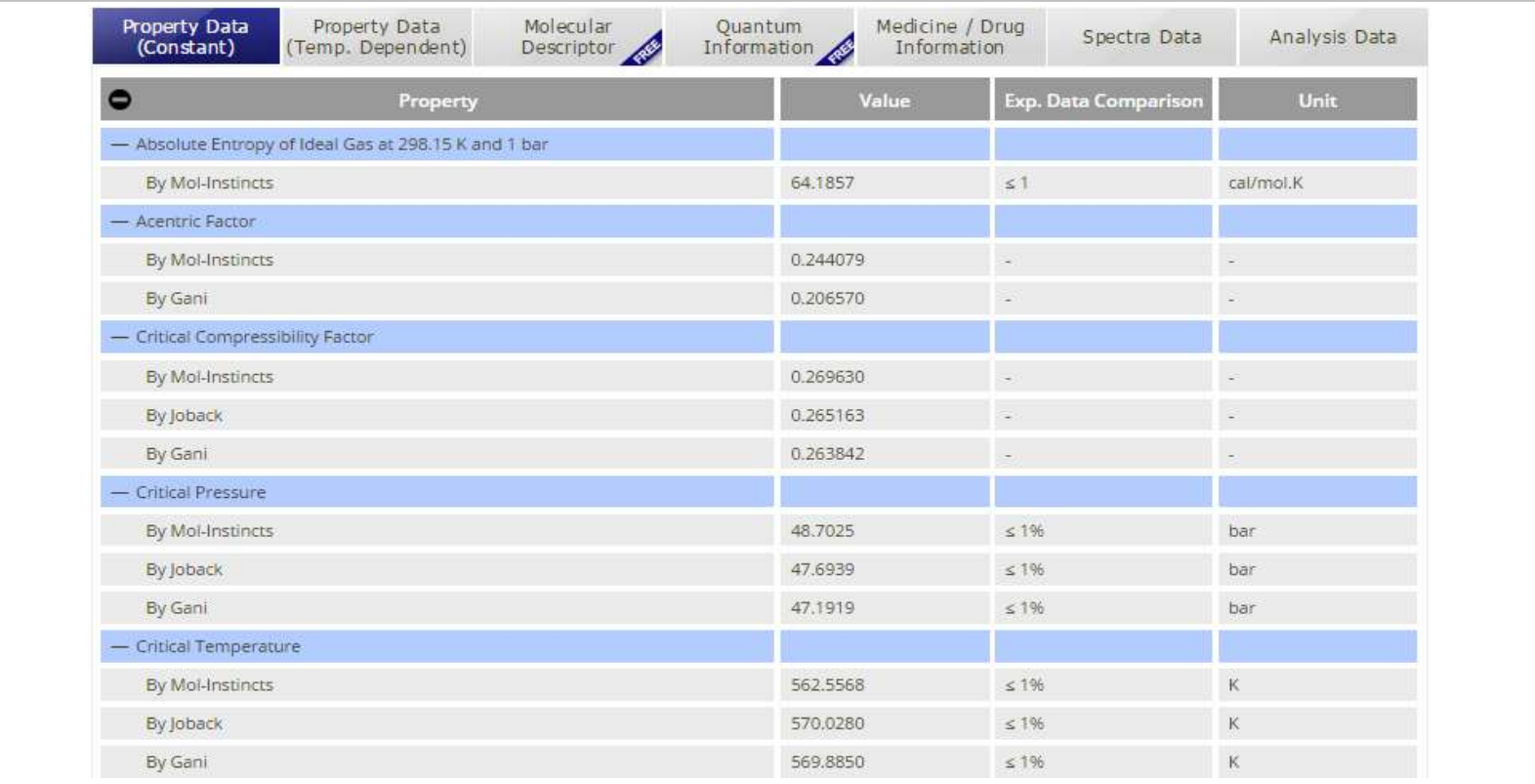

#### § **TYPE 1 : Thermo-Physical Property - Constant** (35 different categories)

- Comparison with experimental value
- Comparison with the existing method as JOBACK, GANI METHOD
- Prediction value of the compound as Gas/Liquid/Solid

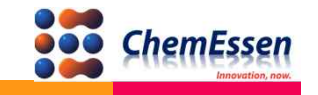

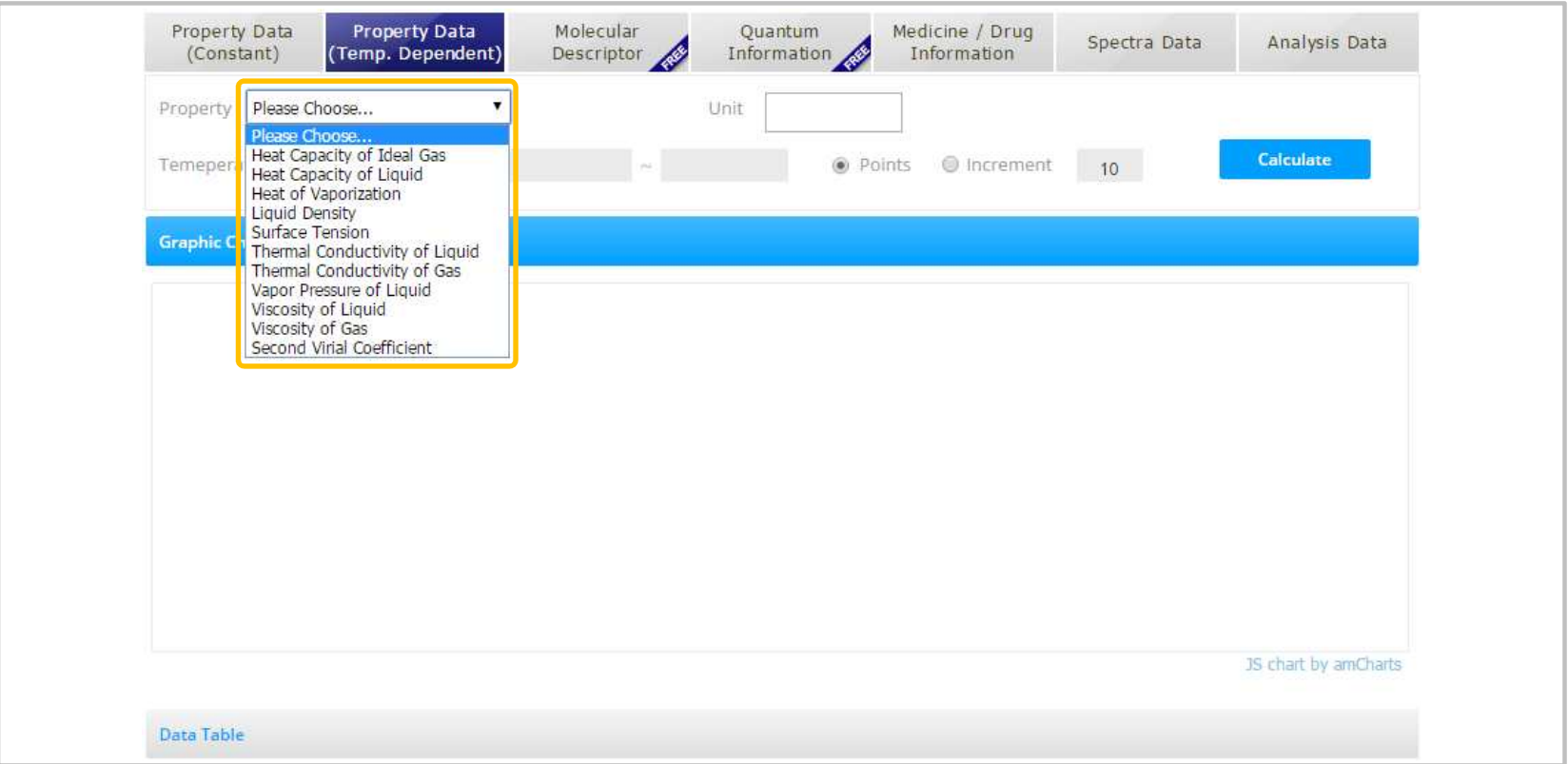

**FIPE 2 : Thermo-Physical Property Temperature dependent** (11 different categories)

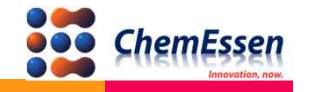

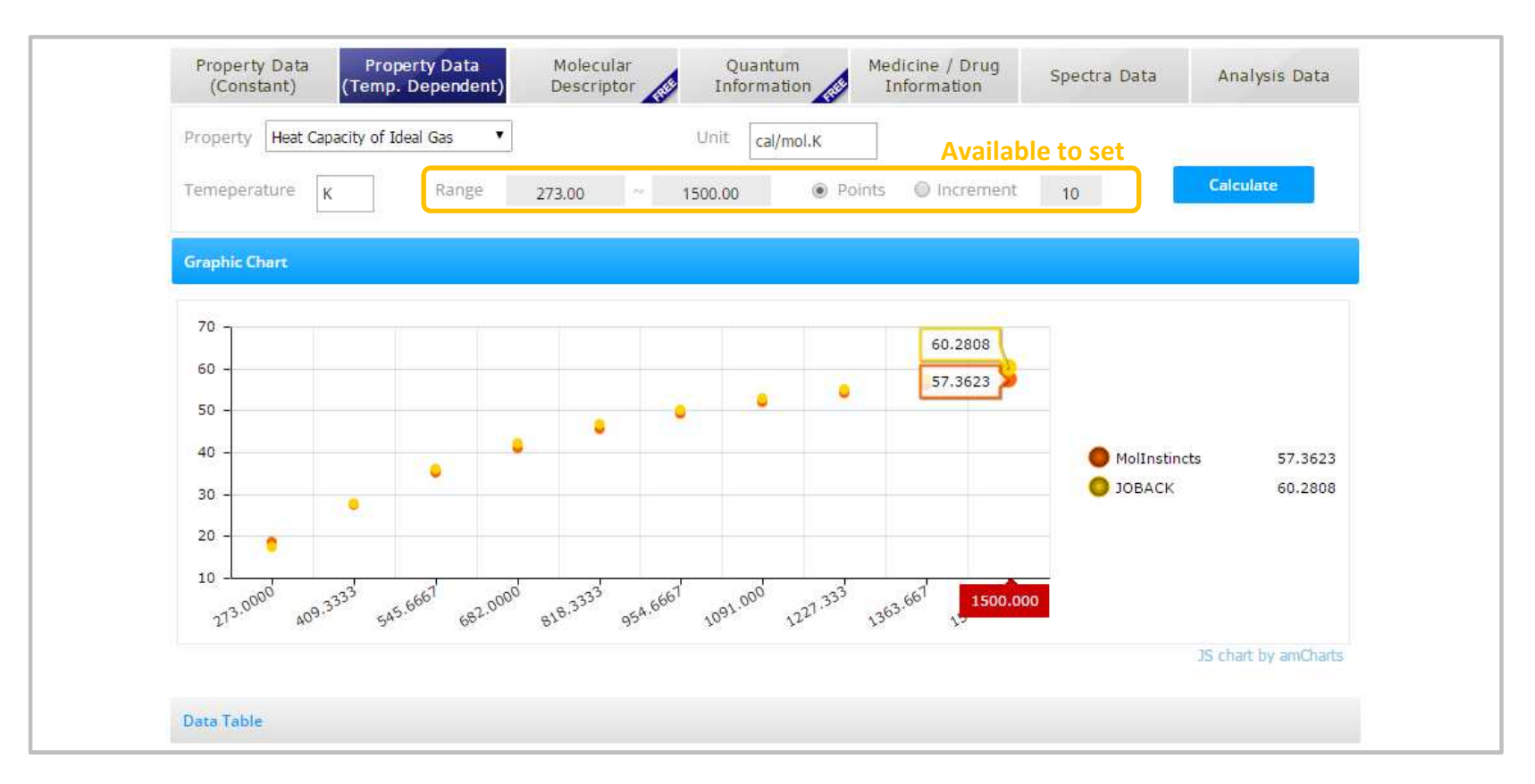

- Available to set the number of points or temperature range
- Point value on a graph
- Prediction value pursuant to temperature in data table

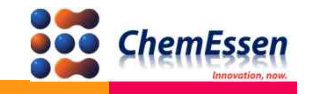

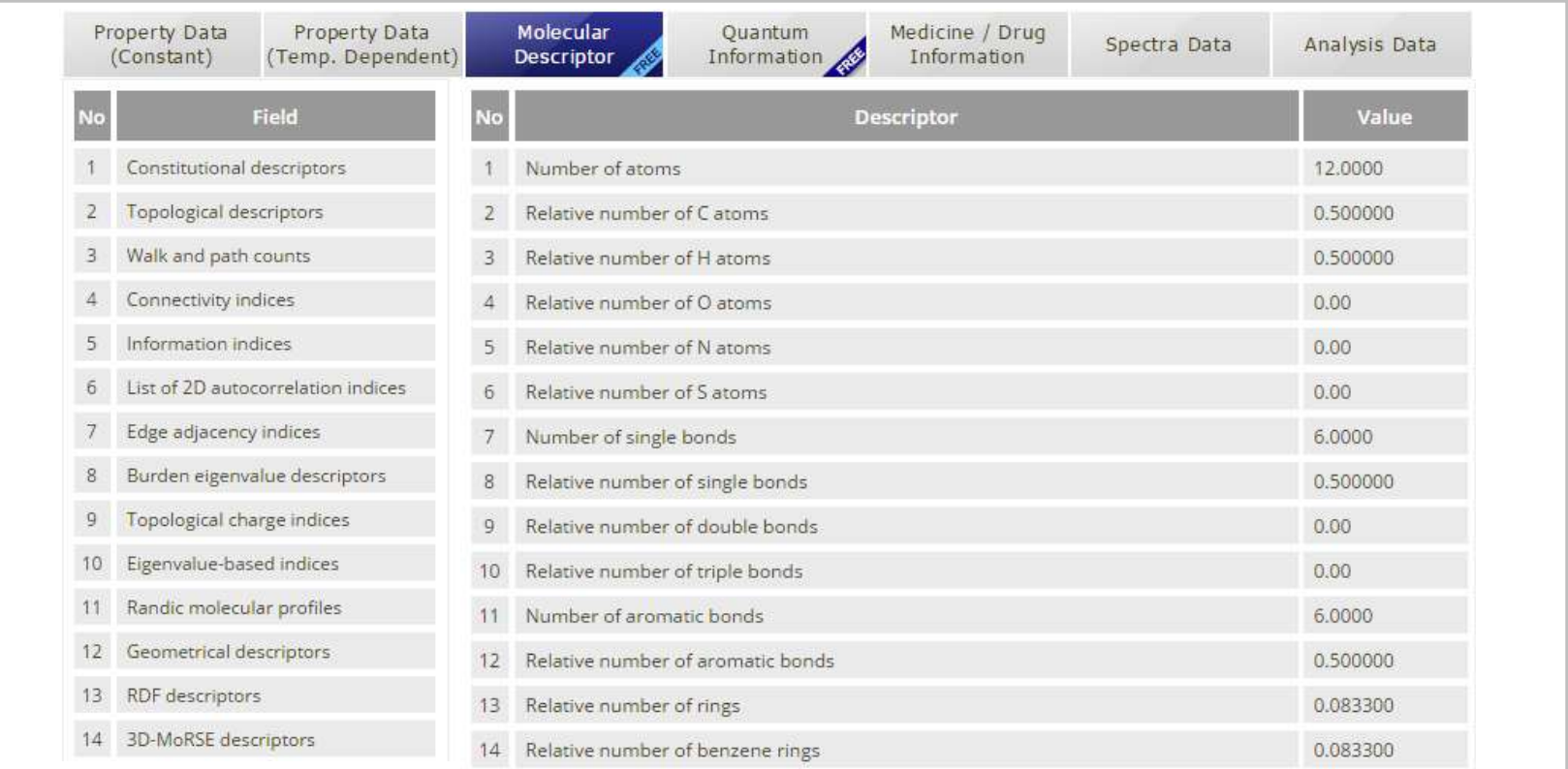

§ **TYPE 3 : Molecular Descriptor** (24 different fields)

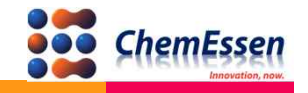

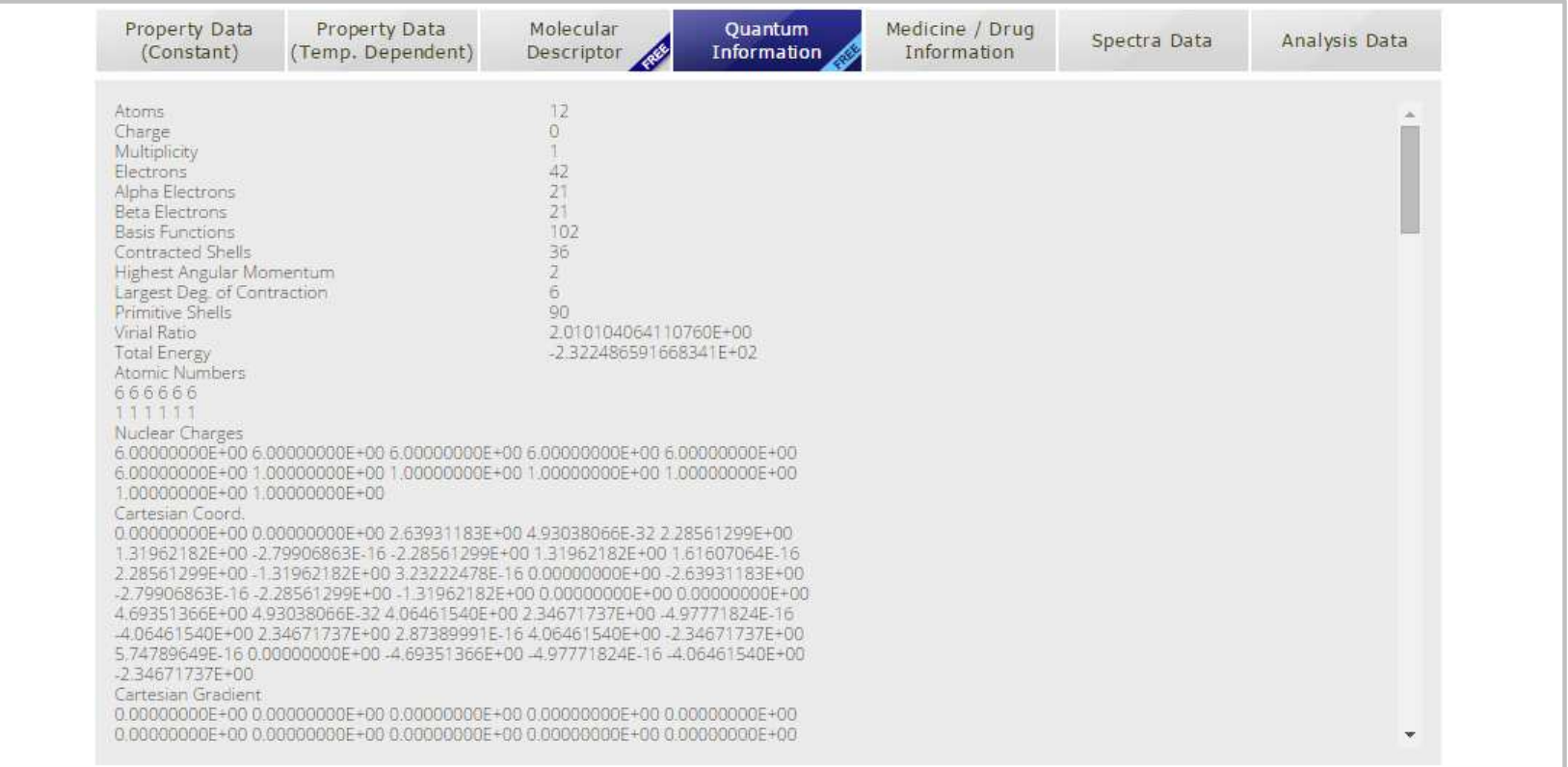

§ **TYPE 4 : Quantum data**

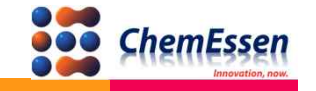

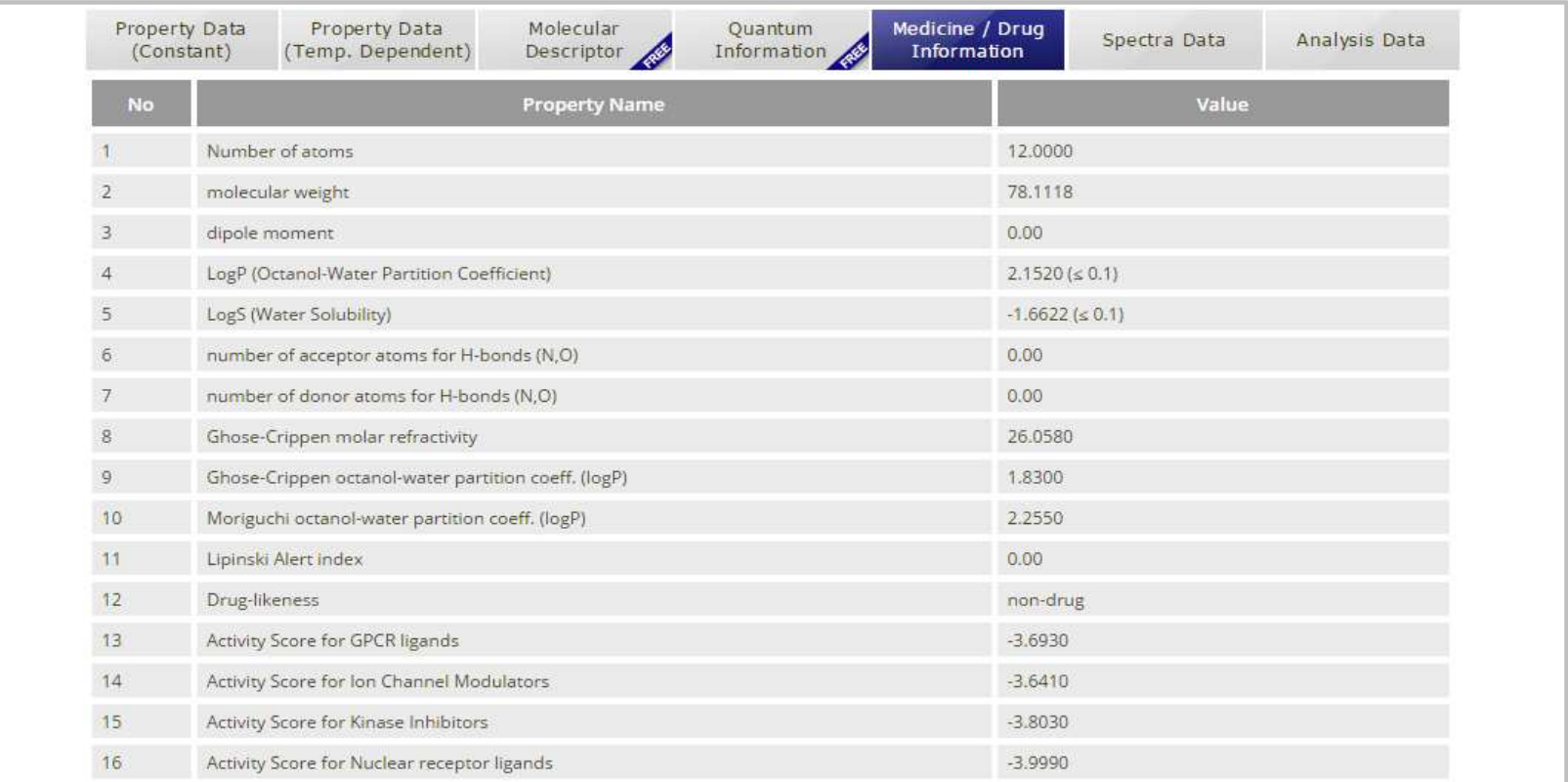

§ **TYPE 5 : Drug-Related Property** (16 different data )

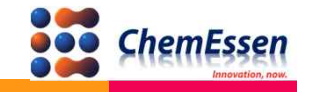

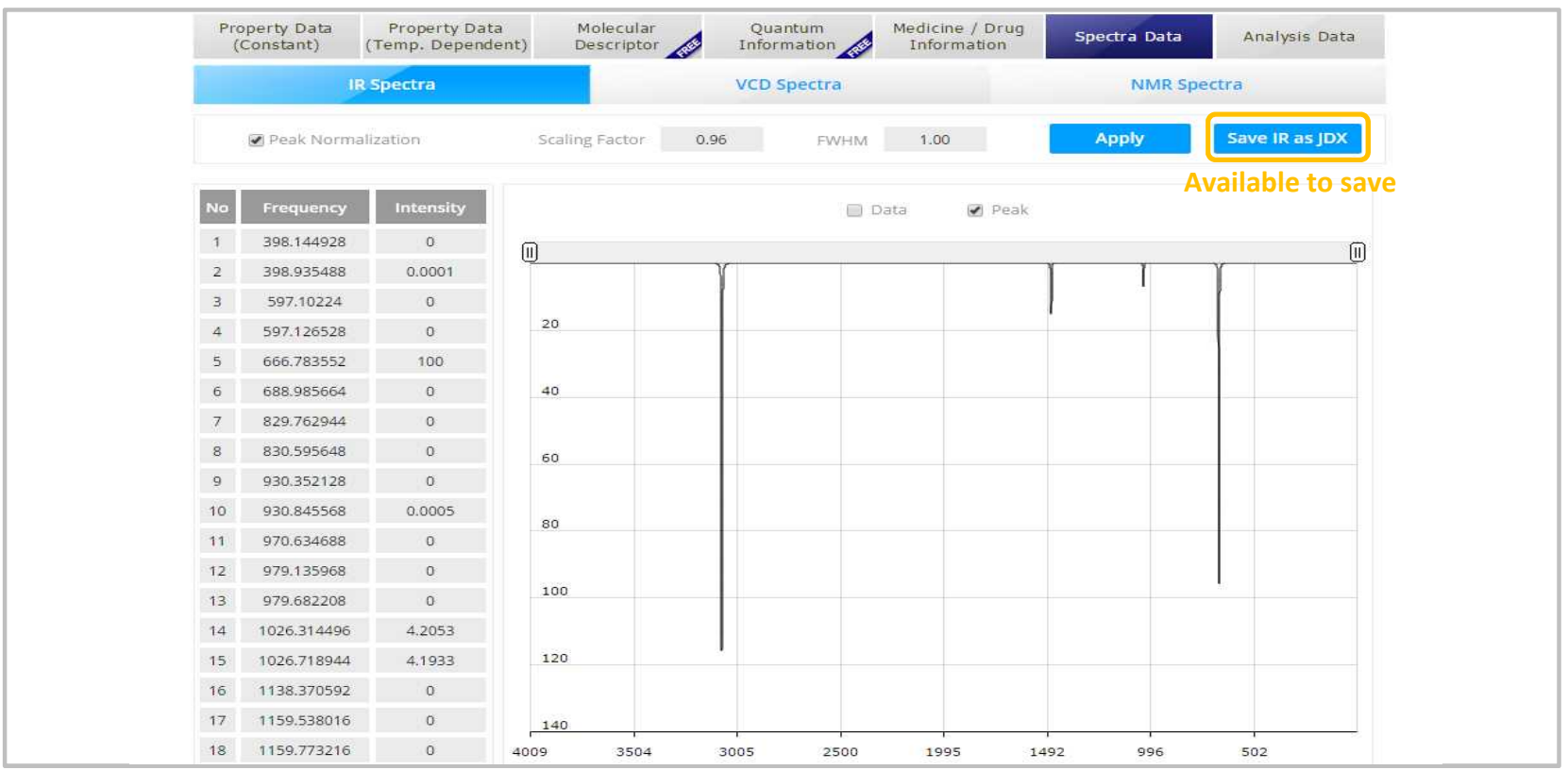

#### § **TYPE 6 : IR / VCD / NMR spectra data**

■ Available to save IR data as JDX file accessible by open in MS Excel, Word, or Notepad

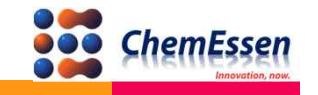

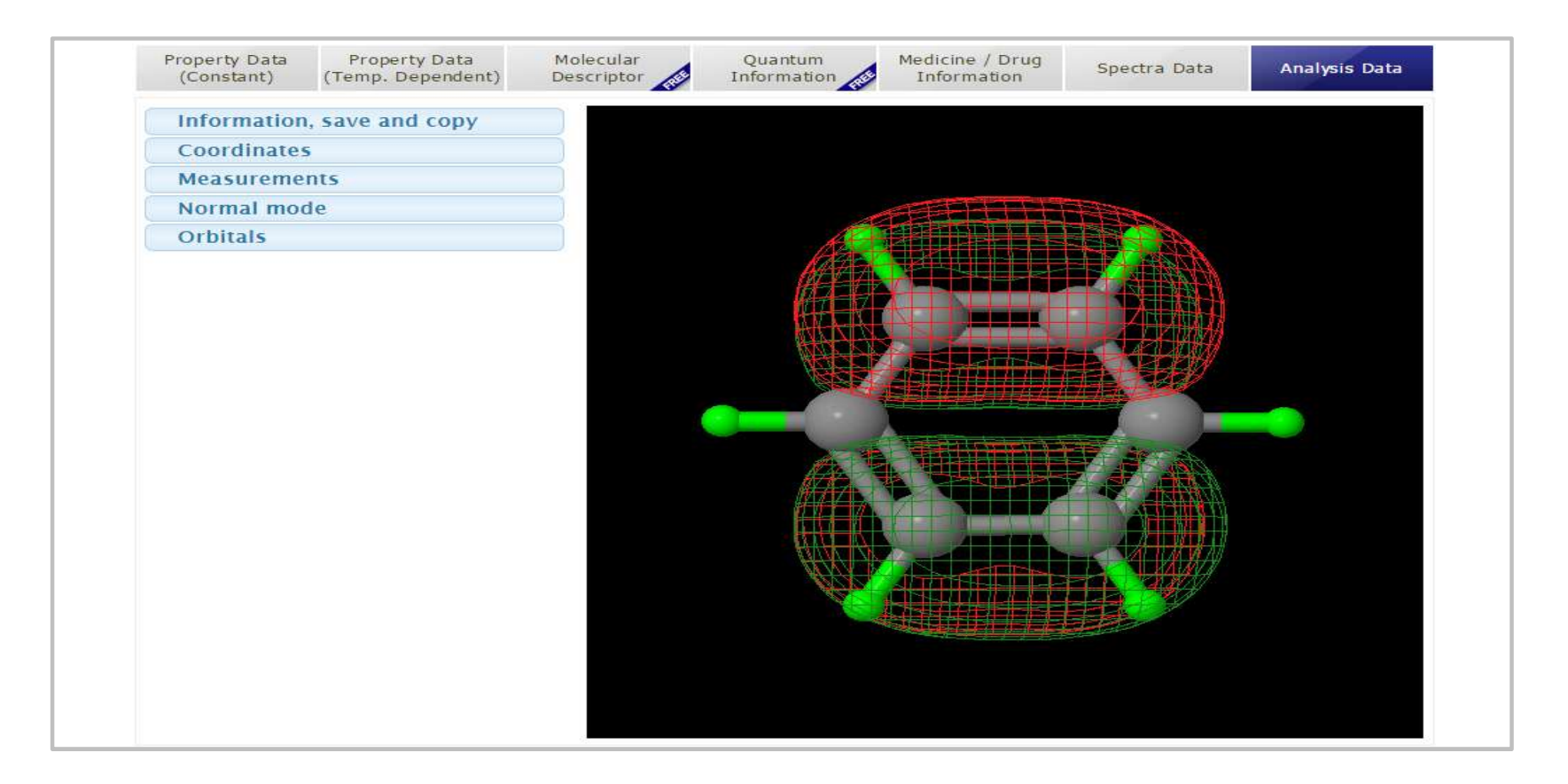

§ **TYPE 7 : Molecular Orbital Information** 

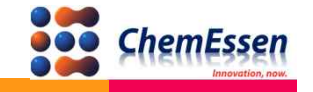